## HOW TO CREATE AN ORGANIZATIONAL ACCOUNT

FOR LEAGUE SIGN-UPS AND FACILITY USE

\*\*If you are a <u>league commissioner for an</u>
<u>association that creates facility schedules</u>, please
contact our office - we need to create an
administrative account on your behalf and give
you special access to the facilities database.

**GO TO WWW.WHEELINGREC.COM** 

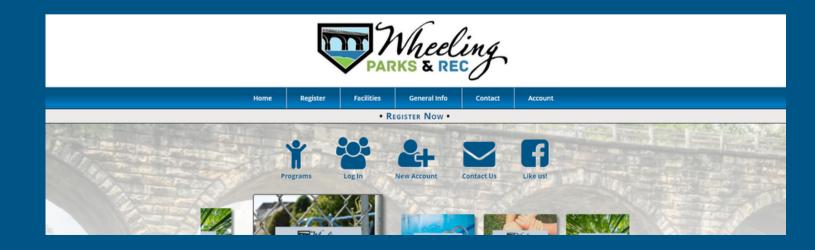

## STEP 1: CLICK "CREATE ACCOUNT"

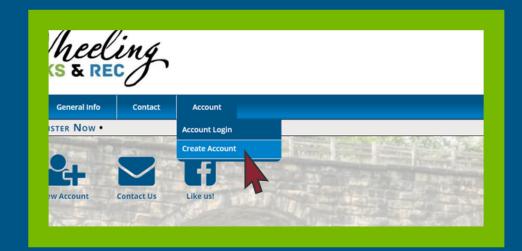

STEP 2:
CLICK
"ORGANIZATION" FOR
ACCOUNT TYPE

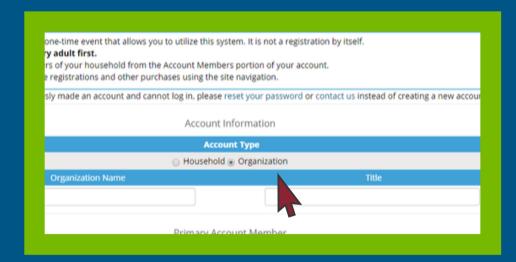

STEP 3:
FILL OUT FIELDS FOR
ORGANIZATION
INFORMATION

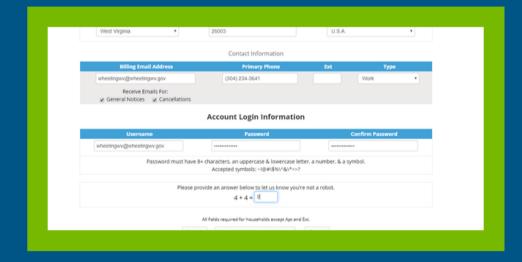

In the Adult, Parent, or Guardian information screen, enter the following required fields:

- Account Type- Organization
- Account Name Organization name
- First name and last name of the primary account holder
- Address
- City, State, Zip Code, Country (Default USA)

- Birthdate and Gender
- Billing Email Address
- Primary Phone Number and type, which includes home, work, cell
- Receive Email Notifications for Cancellations the followingdefault is checked, uncheck to opt out
- Create username and password
- Click "submit"

## STEP 4: VALIDATE ADDRESS & CLICK NEXT

Please note: choose suggested address (IN ALL CAPS) for residency accuracy

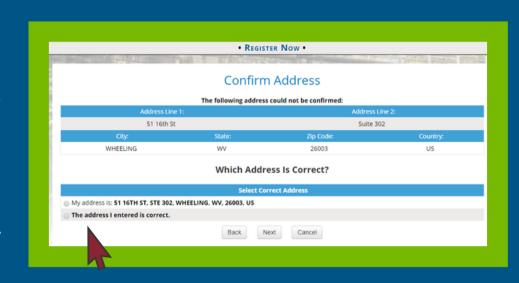

STEP 5:
ONCE ACCOUNT IS
CREATED, CLICK
"REGISTER" TO SIGNUP FOR LEAGUES OR
"RESERVE" TO
REQUEST FACILITY USE

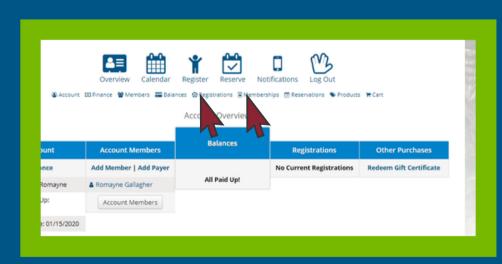

## **QUESTIONS? CONTACT US!**

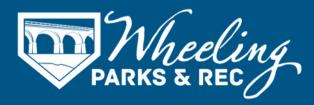

304.234.3641 | wheelingrec@wheelingwv.gov 51 - 16th St, Suite 302, Wheeling, WV 26003 wheelingwv.gov | wheelingrec.com